## **Popis prodloužení platnosti čipů**

**Čipy můžete prodloužit ihned o žádnou dobu platnosti nepřijdete, doba se načte k datumu prvního ukončení platnosti čipu. (tzn. čip je nyní platný do 7. 4. 2019 + aktivační karta na dva roky => i když prodloužíme nyní, bude platnost do 7. 4. 2021)**

# **I.** Způsob prostřednictvím SMS

1) Odešlete SMS ve tvaru .... XX-XXXX, XXX-XXX-XXX-XXXX,

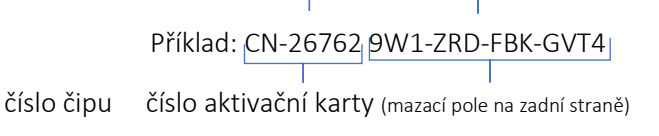

### na telefonní číslo +31651280474

2) Stáhněte si do počítače aplikaci ProChip FLEX Manager ze stránek mylaps.com (pozor funguje pouze pod windows)

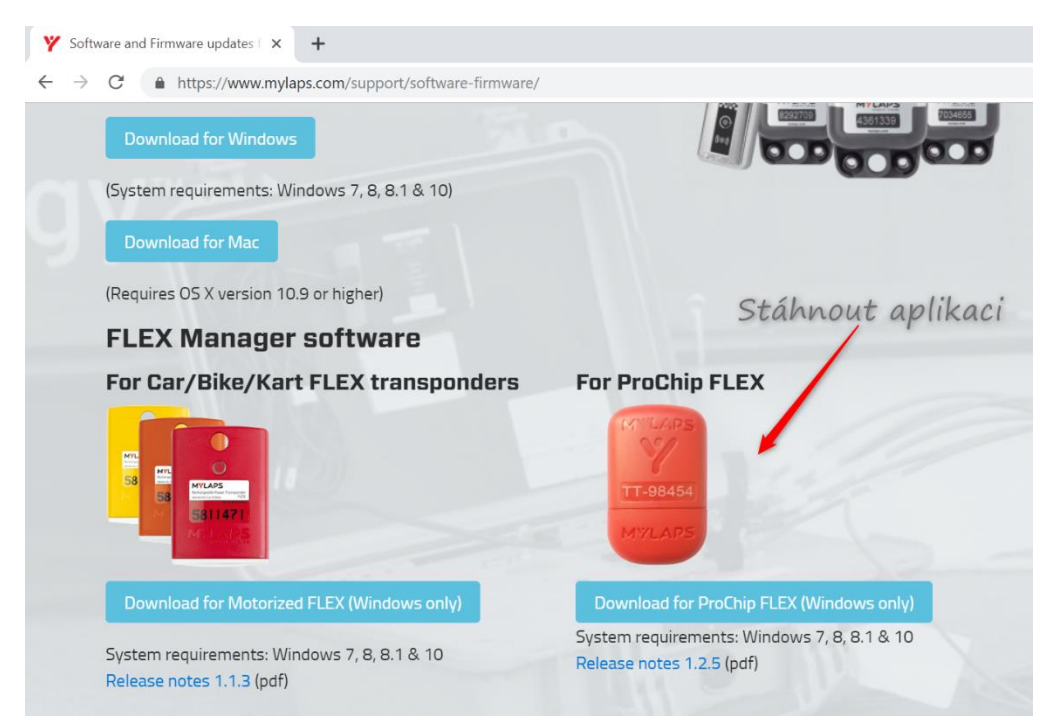

Soubor si uložte a následně nainstalujte. Na ploše se Vám objeví tako tako tato ikona:

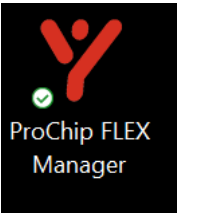

Pusťte aplikaci a dejte čip do USB portu:

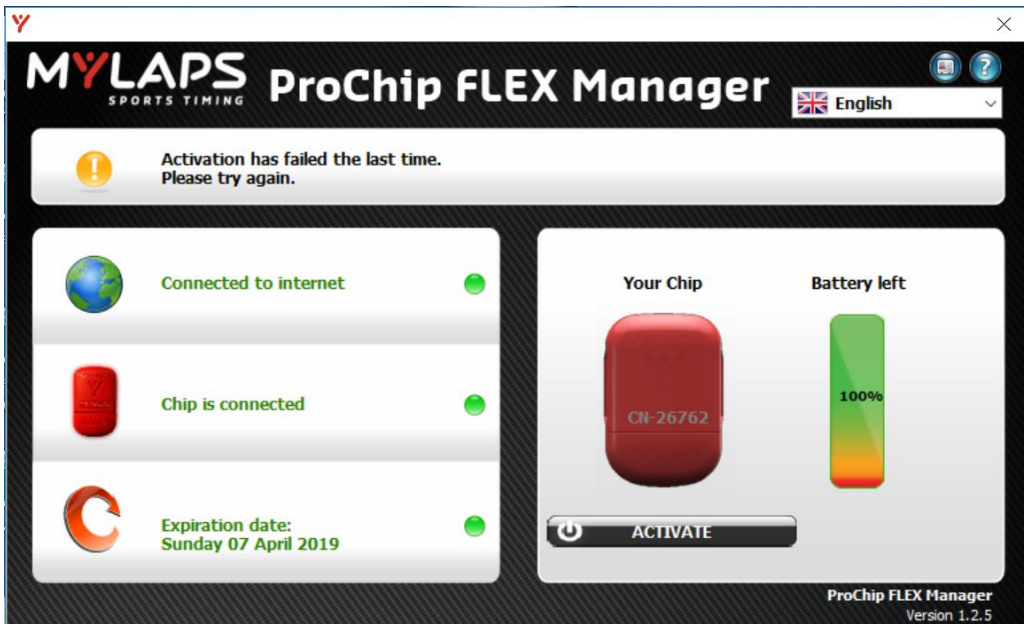

Zde vidíte, kdy končí platnost Vašeho čipu. Když nyní zmáčknete "ACIVATE", tak se Vám načte doba, na kterou jste měli koupenou aktivační kartu, tzn. 1 nebo 2 roky.

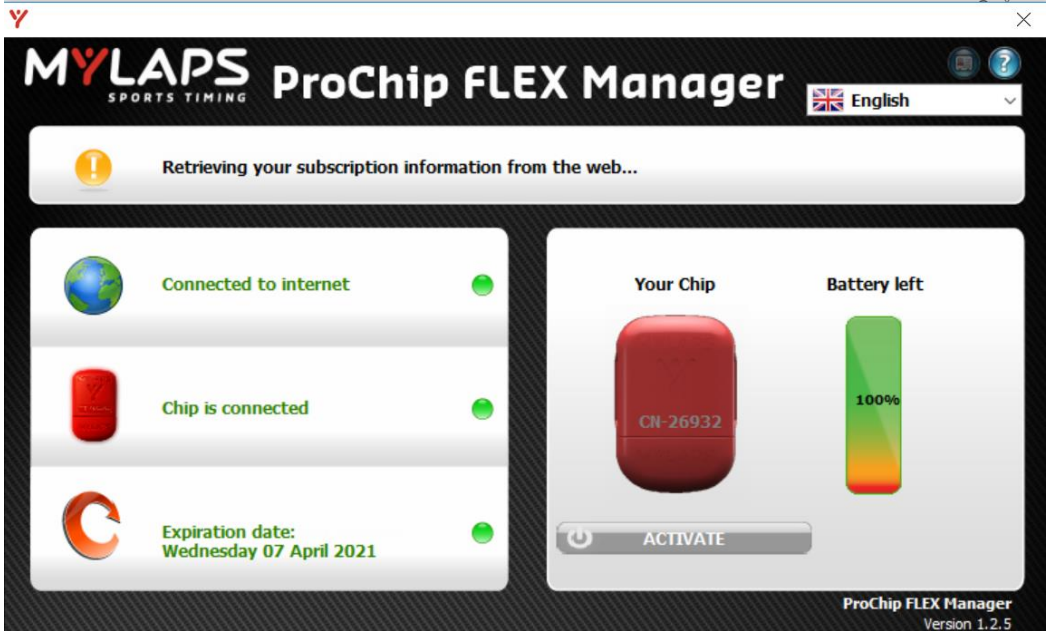

A tím je čip platný …. V tomto případě do 7. 4. 2021.

# **II.** Způsob prostřednictvím založení účtu

1) Otevřete webové stránky mylaps.com

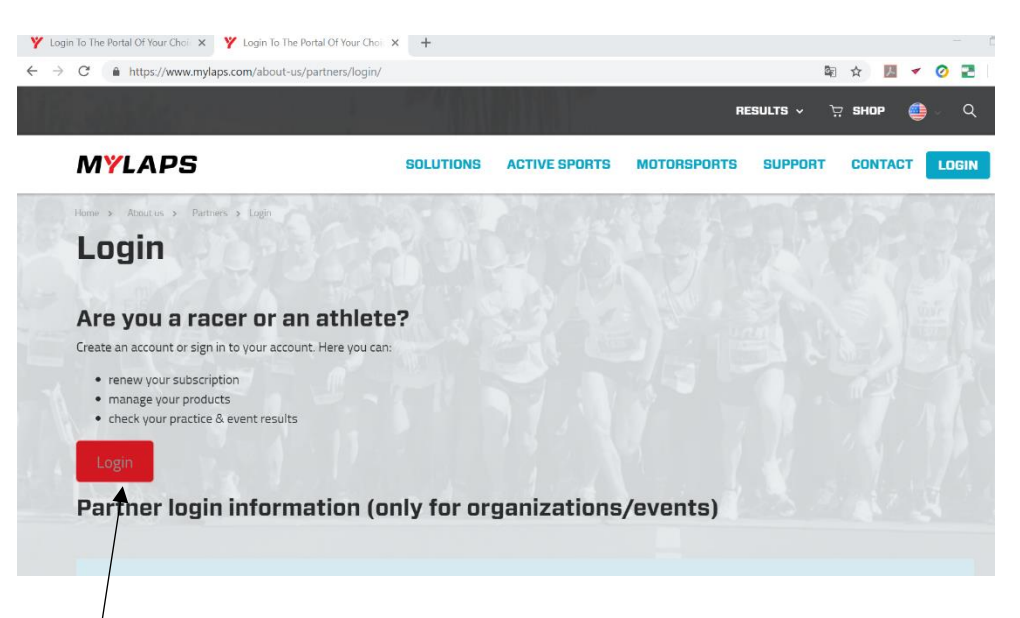

Založení účtu přes tento login. Po zadání Vám přijde potvrzovací e-mail, který musíte potvrdit, aby jste svůj účet aktivovali.

Pak už se vrátíte na web a zalogujete.

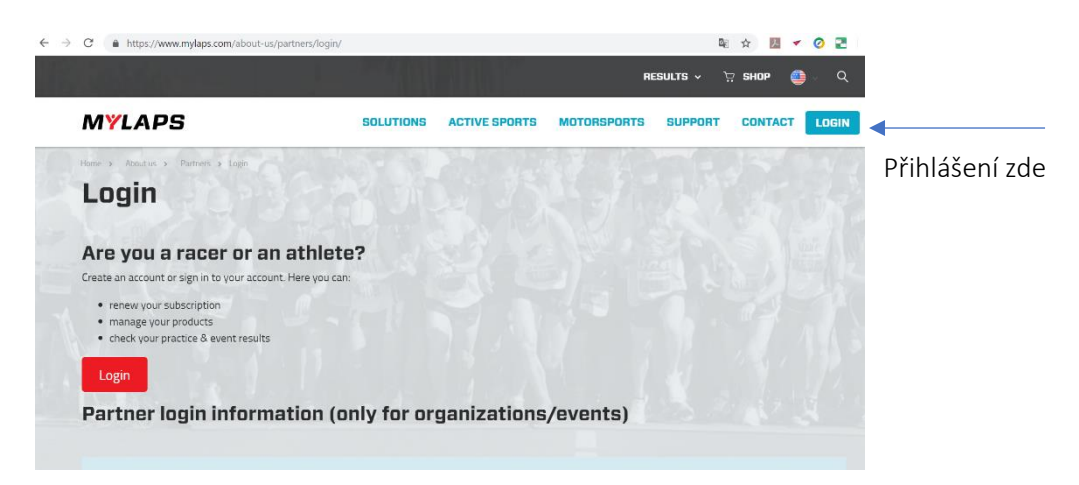

Dále si zadáte číslo čipu a zaregistrujete ho na sebe. Můžete mít na jednom účtu i více čipů a pojmenovat si je jménem jezdce nebo startovním číslem.

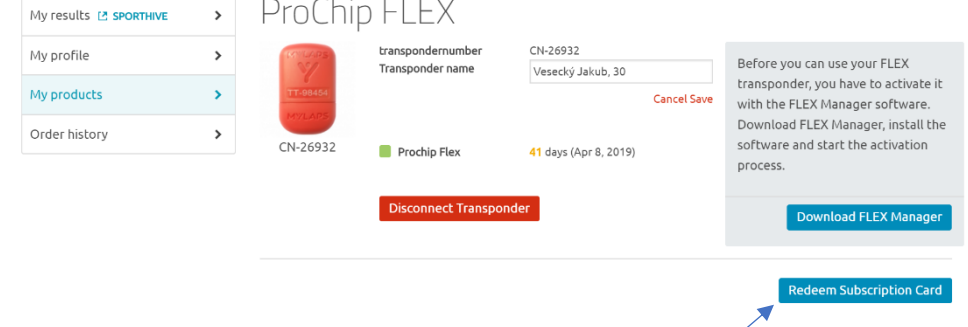

Dále nahrajete číslo aktivační karty (mazací pole na zadní straně karty).

#### Po nahrání aktivace vidíte dobu na kterou byla karta pořízena.

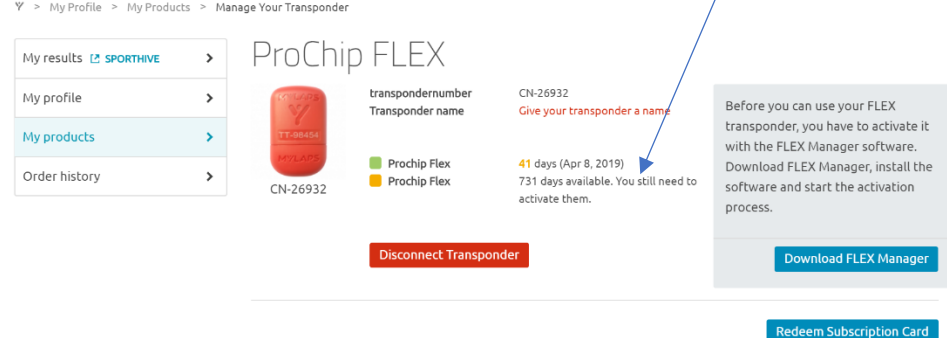

Pak už se můžete zde odhlásit.

Klidně můžete nahrát všechny čipy v týmu a postupně je takto prodloužit pomocí karet nebo přímo on-line nakoupit prodloužení.

Teď už stejně jako u I. způsobu musíte použít fyzicky čip a stáhnout aplikaci do počítače, aby jste prodloužení "aplikovali" i "fyzicky" u čipu.

2) Stáhněte si do počítače aplikaci ProChip FLEX Manager ze stránek mylaps.com (pozor funguje pouze pod windows)

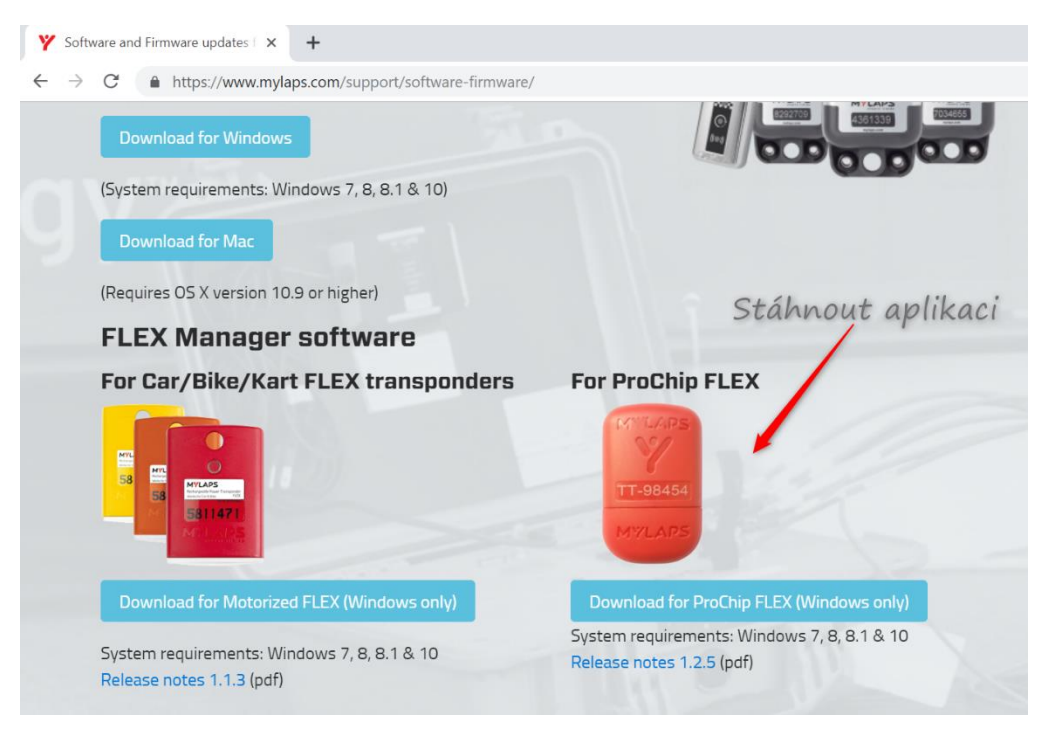

Soubor si uložte a následně nainstalujte. Na ploše se Vám objeví ikona:

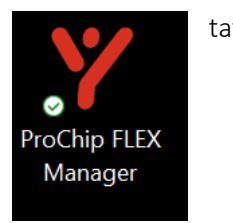

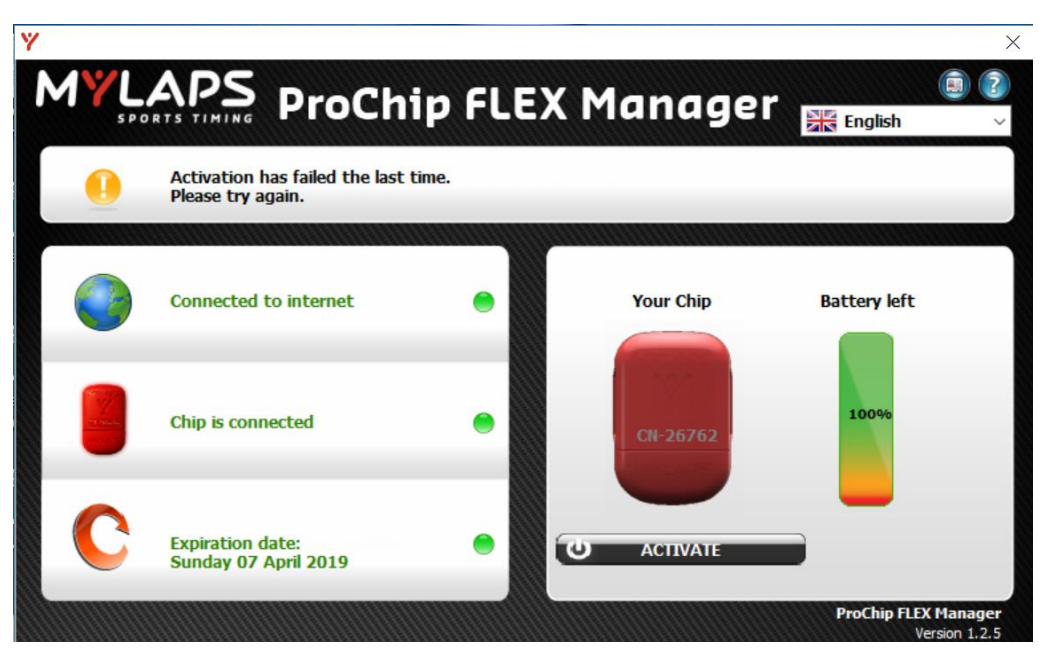

Pusťte aplikaci a dejte čip do USB portu:

Zde vidíte, kdy končí platnost Vašeho čipu. Když nyní zmáčknete "ACIVATE", tak se Vám načte doba, na kterou jste měli koupenou aktivační kartu, tzn. 1 nebo 2 roky.

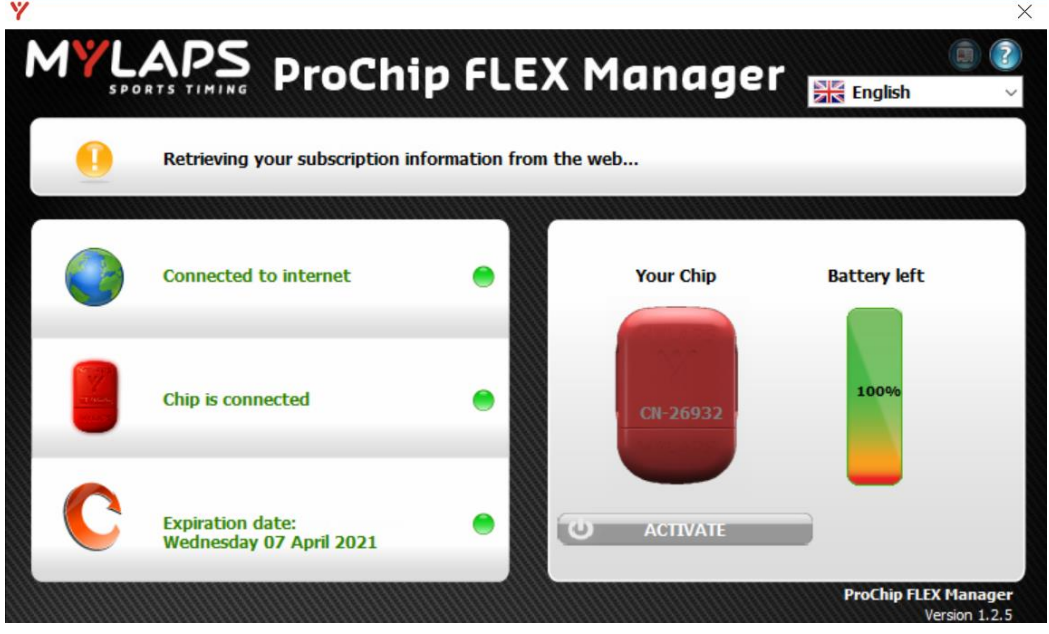

A tím je čip platný …. V tomto případě do 7. 4. 2021.